# **Программирование в MathCAD**

#### **Пример 1. Известны стороны треугольника. Вычислить его площадь**

Вычисление площади треугольника. Традиционный подход

$$
a := 3 \qquad b := 4 \qquad \underset{2}{\text{Q}} := 5
$$
\n
$$
p := \frac{a + b + c}{2}
$$

**RATIONAL COMMENT** 

$$
s := \sqrt{p \cdot (p - a) \cdot (p - b) \cdot (p - c)} = 6 \qquad s = 6
$$

### **Пример 1. Известны стороны треугольника. Вычислить его площадь**

Вычисление площади треугольника

Area(a,b,c) := 
$$
\frac{p \leftarrow \frac{a+b+c}{2}}{s \leftarrow \sqrt{p \cdot (p-a) \cdot (p-b) \cdot (p-c)}}
$$

$$
s
$$

Area $(3, 4, 5) = 6$ 

 $Area(7, 10, 12) = 34.978$ 

 $Area(2,6,3) = 4.905i$ 

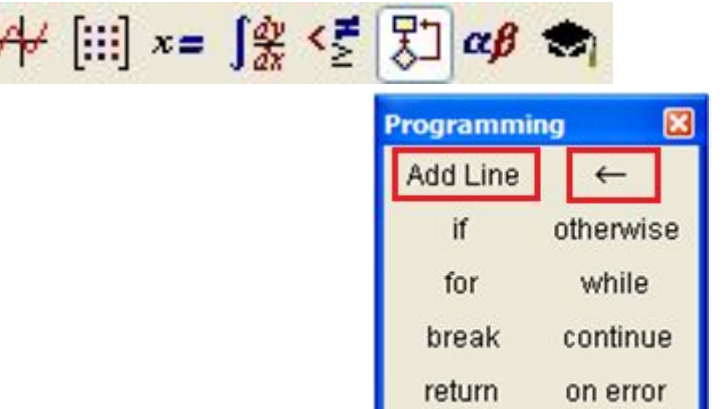

#### **Пример 2. Известны стороны треугольника. Вычислить его высоты**

Вычисление высот треугольника

Вариант 1

 $a := 7$   $b := 10$   $c := 12$  $S := Area(a, b, c)$  $h_a := 2\frac{S}{a} = 9.994$  $h_{\cdot b} = 2 \frac{g}{b} = 6.996$  $h_c := 2\frac{S}{c} = 5.83$ 

## **Пример 2. Известны стороны треугольника. Вычислить его высоты**

#### Вариант 2

Height(a,b,c,d) := 
$$
p \leftarrow \frac{a+b+c}{2}
$$
  
s  $\leftarrow \sqrt{p \cdot (p-a) \cdot (p-b) \cdot (p-c)}$   
2  $\frac{s}{d}$ 

 $a := 7$   $b := 10$   $c := 12$  $h_a$ := Height(a,b,c,a) = 9.994  $h<sub>b</sub>$ := Height(a,b,c,b) = 6.996  $h_c$ := Height(a,b,c,c) = 5.83

**MARITIME** 

## **Пример 2. Известны стороны треугольника. Вычислить его высоты**

Вариант 3

Heights(a, b, c) := 
$$
p \leftarrow \frac{a + b + c}{2}
$$
  
\n
$$
s \leftarrow \sqrt{p \cdot (p - a) \cdot (p - b) \cdot (p - c)}
$$
  
\n
$$
H_0 \leftarrow 2\frac{s}{a}
$$
  
\n
$$
H_1 \leftarrow 2\frac{s}{b}
$$
  
\n
$$
H_2 \leftarrow 2\frac{s}{c}
$$
  
\n
$$
H_2 \leftarrow 2\frac{s}{c}
$$
  
\n
$$
H_2 \leftarrow 2\frac{s}{c}
$$
  
\n
$$
H_2 \leftarrow 2\frac{s}{c}
$$
  
\n
$$
H_2 \leftarrow 2\frac{s}{c}
$$
  
\n
$$
H_2 \leftarrow 2\frac{s}{c}
$$
  
\n
$$
H_2 \leftarrow 2\frac{s}{c}
$$
  
\n
$$
H_2 \leftarrow 2\frac{s}{c}
$$
  
\n
$$
H_2 \leftarrow 2\frac{s}{c}
$$
  
\n
$$
H_2 \leftarrow 2\frac{s}{c}
$$
  
\n
$$
H_2 \leftarrow 2\frac{s}{c}
$$
  
\n
$$
H_2 \leftarrow 2\frac{s}{c}
$$
  
\n
$$
H_2 \leftarrow 2\frac{s}{c}
$$
  
\n
$$
H_2 \leftarrow 2\frac{s}{c}
$$
  
\n
$$
H_2 \leftarrow 2\frac{s}{c}
$$
  
\n
$$
H_2 \leftarrow 2\frac{s}{c}
$$
  
\n
$$
H_2 \leftarrow 2\frac{s}{c}
$$
  
\n
$$
H_2 \leftarrow 2\frac{s}{c}
$$
  
\n
$$
H_2 \leftarrow 2\frac{s}{c}
$$
  
\n
$$
H_2 \leftarrow 2\frac{s}{c}
$$
  
\n
$$
H_2 \leftarrow 2\frac{s}{c}
$$
  
\n
$$
H_2 \leftarrow 2\frac{s}{c}
$$
  
\n
$$
H_2 \leftarrow 2\frac{s}{c}
$$
  
\n
$$
H_2 \leftarrow 2\frac{s}{c}
$$
  
\n
$$
H_2 \leftarrow 2\frac{s}{c}
$$
  
\n
$$
H_2 \leftarrow 2\
$$

# **Структура функции**

**<имя функции>(<список аргументов>):= <операторы> ... <результат>**

**Аргументы, указанные при определении функции называются формальными аргументами.**

**В качестве формальных аргументов можно использовать:**

- **переменные;**
- **вектора;**
- **матрицы;**
- **функции.**

## **Вызов функции**

**<имя функции>(<список фактических аргументов>)**

**Между фактическими и формальными параметрами должно быть соответствие по количеству, порядку следования и типу:**

- **если формальным параметром является простая переменная, то в качестве фактического может использоваться константа, переменная, арифметическое выражение, элемент массива;**
- **если формальным параметром является вектор, то фактическим должен быть вектор или столбец матрицы;**
- **если формальным параметром является матрица, то и фактическим должна быть матрица;**
- **если формальным параметром является имя функции, то и фактическим параметром должна быть функция.**

## **Вызов функции**

Area(a, b, c) := 
$$
p \leftarrow \frac{a + b + c}{2}
$$

$$
s \leftarrow \sqrt{p \cdot (p - a) \cdot (p - b) \cdot (p - c)}
$$

$$
s
$$

#### **Примеры вызова функции:**

Area $(3, 4, 5) = 6$  $a := 7$   $b := 10$   $c := 12$  $S := \text{Area}(a, b, c)$  $h_a := 2\frac{S}{a} = 9.994$ 

#### **Основные типы алгоритмов**

- **линейные;**
- **разветвляющиеся;**
- **циклические.**

*Линейный* **– это такой алгоритм, в котором все команды выполняются строго последовательно друг за другом.**

*Разветвляющиеся алгоритмы* **обеспечивают в зависимости от результата проверки условия (ИСТИНА или ЛОЖЬ) выбор одного из альтернативных путей работы алгоритма.**

*Циклические алгоритмы* **обеспечивают многократное выполнение некоторой совокупности действий, которая называется телом цикла.**

## **Программирование алгоритмов линейной структуры**

*Локальный оператор присваивания*

**<a> <b>**

**The Communication of the Communication** 

**a** – переменная, элемент массива, имя массива; **b** – выражение.

Пример программы линейной структуры

Area(a, b, c) := 
$$
p \leftarrow \frac{a + b + c}{2}
$$

$$
s \leftarrow \sqrt{p \cdot (p - a) \cdot (p - b) \cdot (p - c)}
$$

$$
s
$$

Программирование алгоритмов разветвляющейся структуры

Условные операторы

- оператор if;
- оператор if otherwise.

#### **Функция** if

# **Оператор if**

 $\mathbf{1}$  if  $\mathbf{1}$ 

 $\boxed{\mathbf{x}}$ **Programming** Add Line  $\leftarrow$ if otherwise while for continue break return on error

#### <оператор> **if** <ЛВ>

## **Пример** $d \leftarrow sqrt(D)$  if  $D > 0$

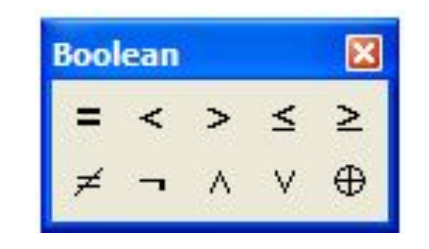

**Оператор if** 

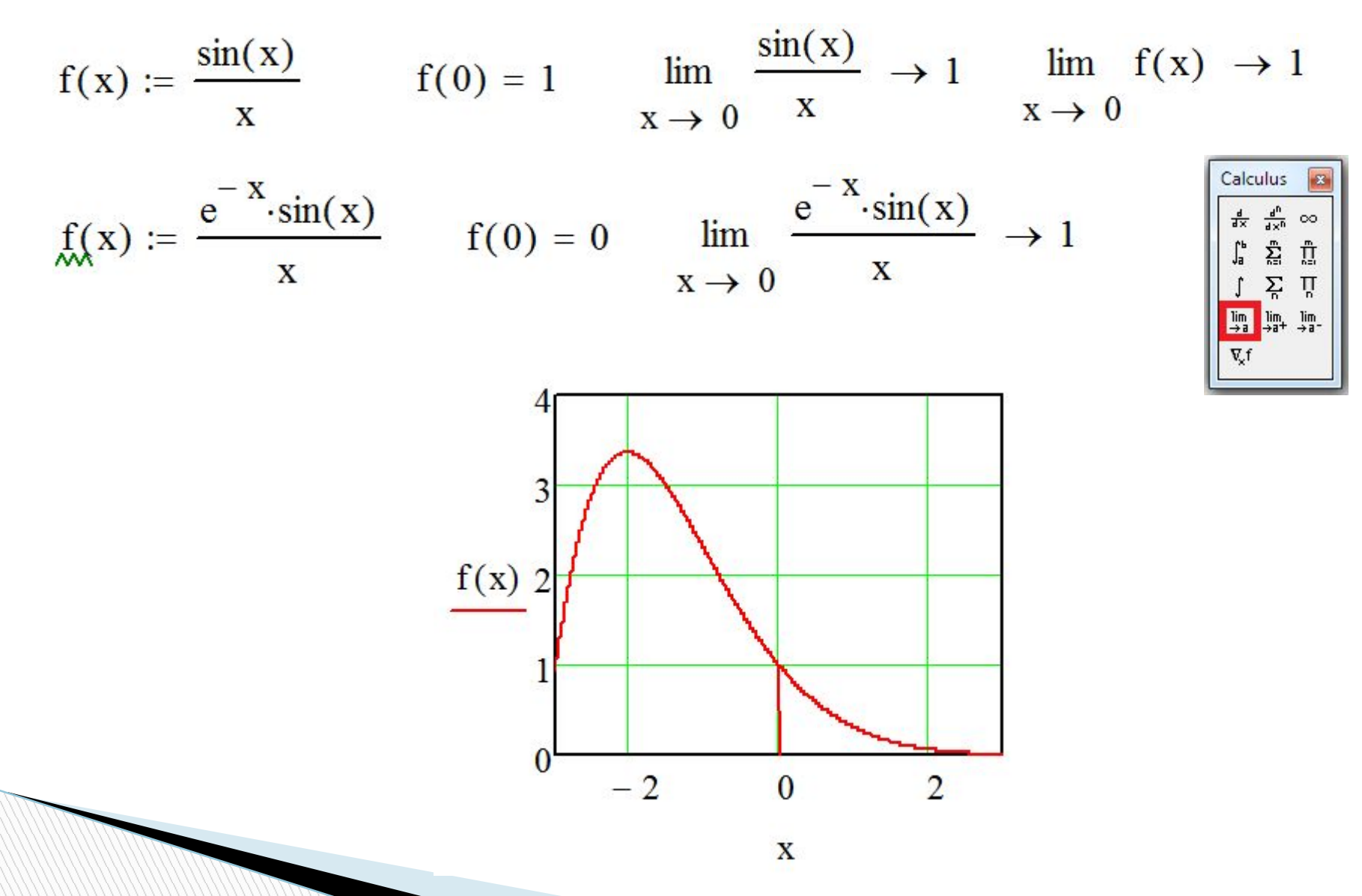

# **Оператор if**

$$
f(x) := \begin{array}{|l|}\n\text{return} & 1 & \text{if} \ \ x = 0 \\
\hline\n\frac{e^{-x} \cdot \sin(x)}{x}\n\end{array}
$$

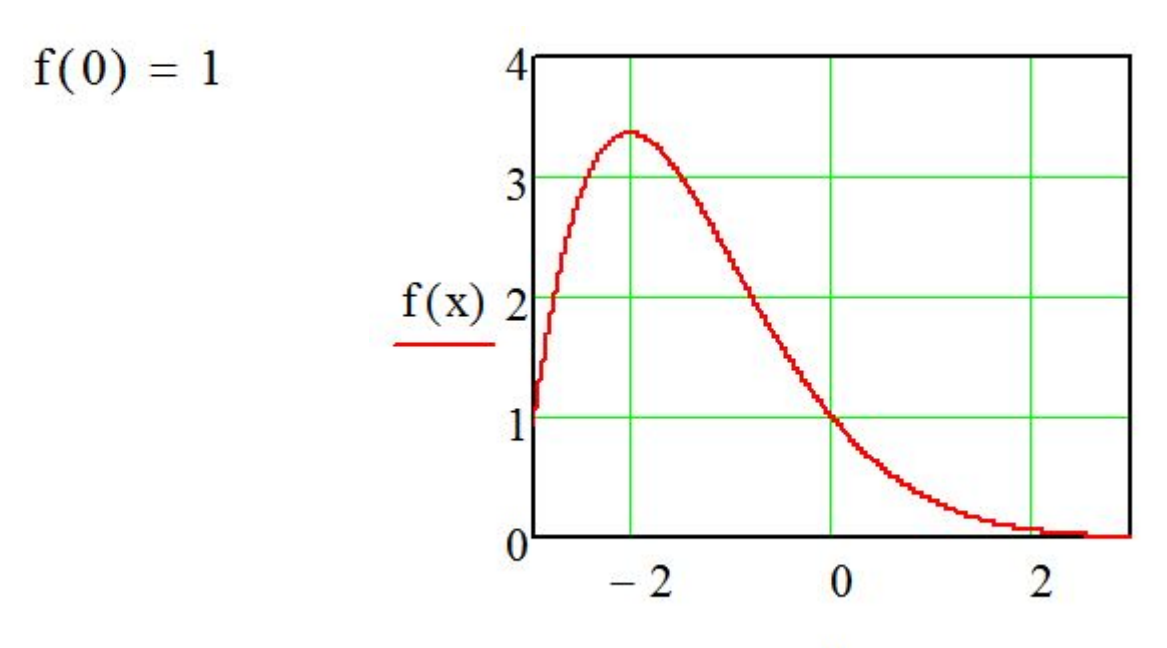

 $\mathbf X$ 

# **Запись логических выражений**

- **Операции отношения**
- **Логические операции**

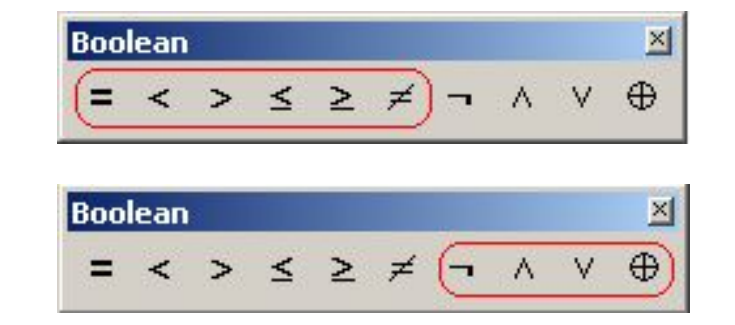

**Логическое выражение может принимать следующие значения:**

- **1 (ИСТИНА) или**
- **0 (ЛОЖЬ).**

 $5 > 3 = 1$   $3 > 8 = 0$ 

# **Оператор if otherwise**

<оператор1> **if** <ЛВ> <оператор2> **otherwise**

$$
f(x) := \begin{cases} 1 & \text{if } x = 0 \\ \frac{e^{-x} \cdot \sin(x)}{x} & \text{otherwise} \end{cases}
$$

 $f(0) = 1$ 

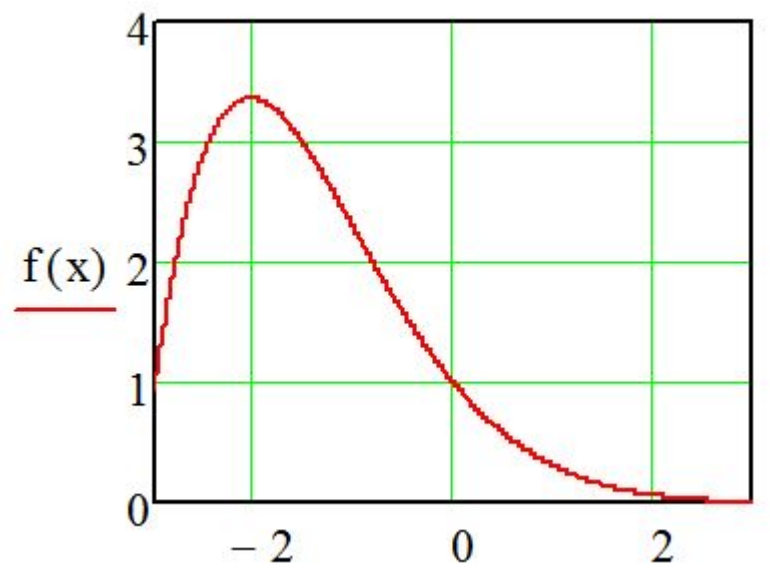

## **Оператор if otherwise**

$$
f(x) := \begin{cases} y \leftarrow 1 & \text{if } x = 0 \\ y \leftarrow \frac{e^{-x} \cdot \sin(x)}{x} & \text{otherwise} \end{cases}
$$

 $f(0) = 1$ 

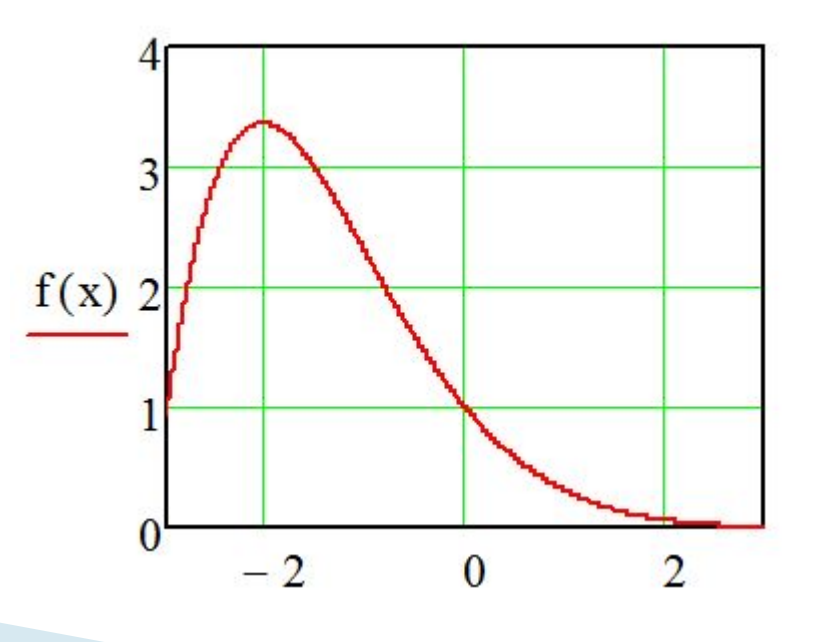

## **Пример 1. Известны стороны треугольника. Вычислить его площадь**

Area1 $(7, 10, 12) = 34.978$ 

**The Common Street, 1980** 

Area1 $(2,6,3)$  = "Треугольник не существует"

#### **Пример 2. Вычисление максимального значения из трех чисел**

$$
Max(a, b, c) := \begin{cases} m \leftarrow a & \text{if } (a > b) \cdot (a > c) \\ \text{otherwise} \\ m \leftarrow b & \text{if } b > c \\ m \leftarrow c & \text{otherwise} \end{cases}
$$

$$
Max(3, 1, 2) = 3
$$

$$
Max(1, 3, 2) = 3
$$

 $Max(1,2,3) = 3$ 

# **Функция if**

#### **if**( $\langle$ ЛВ>,  $\langle$ выражение1>,  $\langle$ выражение2>)

**Имя функции if вводится с клавиатуры.**

**Пример**

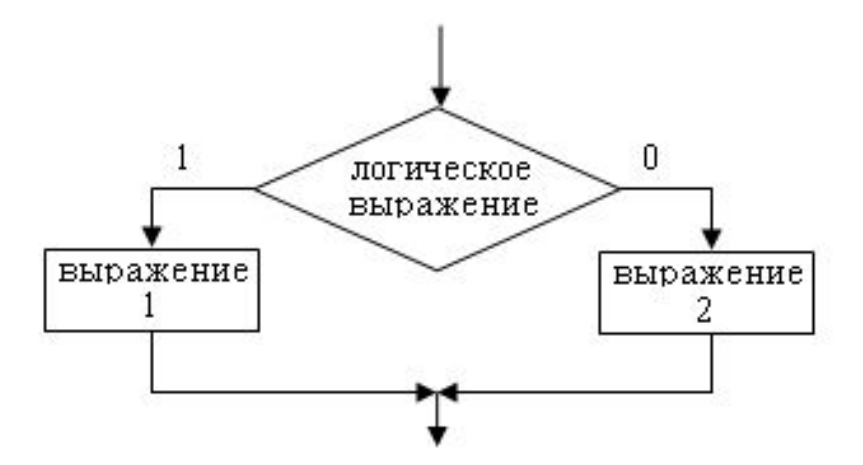

Функция if

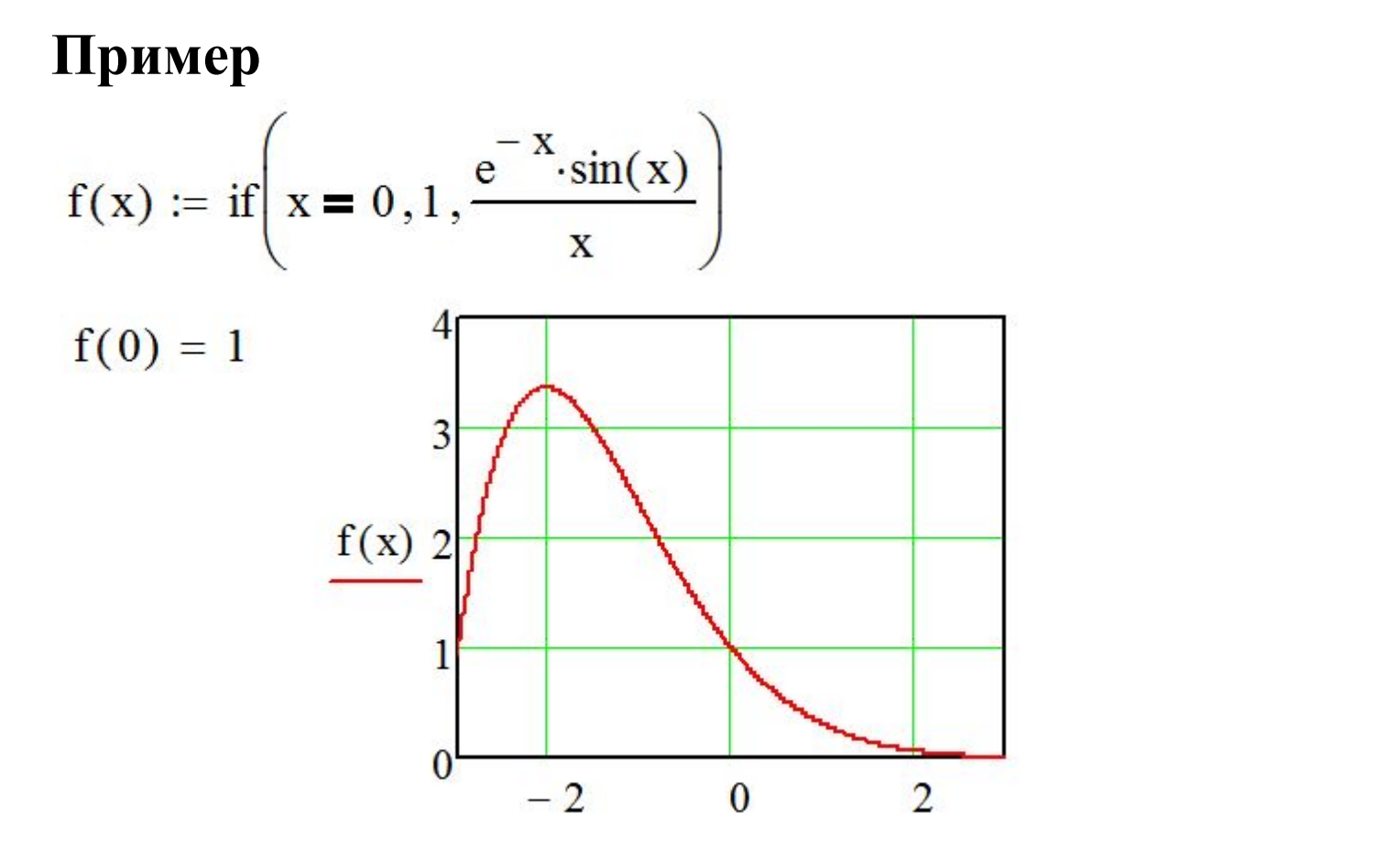

Еще один вариант

$$
f(x) := if\left(x \neq 0, \frac{e^{-x} \cdot sin(x)}{x}, 1\right)
$$

# **Оператор return**

#### **Оператор return завершает выполнение функции и возвращает результат выполнения функции.**

$$
f(x) := \begin{cases} \text{return } 1 & \text{if } x = 0 \\ \frac{e^{-x} \cdot \sin(x)}{x} & \text{if } x \neq 0 \end{cases}
$$

 $f(0) = 1$   $f(1.5) = 0.148$ 

#### **Программирование алгоритмов циклической структуры**

**Операторы цикла**

- **оператор for**;
- **оператор** while

**RATIONAL COMMENT** 

# **O**IIeparop for

for  $\mathbf{1} \in \mathbf{1}$ 

1

for  $\leq$ перем. цикла $\geq \leq \leq$ H3>.. $\leq$ K3>  $<$ oneparop $>$ 

for  $\langle$ перем. цикла $\geq \langle$   $H3$ ,  $\langle$  C3 $\rangle$ .. $\langle$  K3 $\rangle$   $\langle$  шаг = C3 – H3  $<$ <sub>O</sub> $\pi$ eparop $>$ 

for  $\langle$ перем. цикла $\rangle \in \langle$ знач $\vert \rangle$ , $\langle \langle \rangle$ знач $\vert \rangle$ , $\langle \langle \rangle$ знач $\vert \rangle$ , ...  $<$ oneparop $>$ 

## **Примеры**

#### for  $i \in 1, 2, 3, 5, 9$ for  $i \in 1...10$

.

#### T for  $i \in 10...1$

#### п

for  $x \in 1, 1.05...2$ 

 $\blacksquare$ for  $y \in 1, 0.9...0$ 

#### **Пример. Вычисление последовательности Фибоначчи**

$$
u_{0} = 1; \quad u_{1} = 1; \quad u_{i} = u_{i-2} + u_{i-1}
$$
  
\nFib(n) := 
$$
\begin{vmatrix} u_{1} < 1 \\ u_{1} < 1 \\ \text{for } i \in 2..n \\ u_{i} < u_{i-2} + u_{i-1} \end{vmatrix}
$$
  
\n
$$
u := Fib(7)
$$
  
\n
$$
u^{T} = (1 \ 1 \ 2 \ 3 \ 5 \ 8 \ 13 \ 21)
$$

**All Commences** 

# Оператор **while**  $while \t**I**$ 1

## **while <**ЛВ**> <**оператор**>**

#### **Пример. Для последовательности Фибоначчи вычислить максимальное число, не превышающее k**

$$
Fib(k) := \begin{cases} a \leftarrow 1 \\ b \leftarrow 1 \\ \text{while } b < k \\ c \leftarrow a + b \\ a \leftarrow b \\ b \leftarrow c \end{cases}
$$

 $Fib(10) = 8$ 

 $Fib(100) = 89$ 

 $Fib(1000) = 987$ 

**The Communication of the Communication** 

# **Оператор break**

**Оператор break используется для завершения выполнения цикла, при выполнении какого-либо условия.**

$$
Fib(k) := \begin{cases} a \leftarrow 1 \\ b \leftarrow 1 \\ \text{while } 1 \\ c \leftarrow a + b \\ \text{break if } c > k \\ a \leftarrow b \\ b \leftarrow c \end{cases}
$$

 $Fib(100) = 89$  $Fib(1000) = 987$ 

# **Оператор on error**

**Оператор on error используется для обработки исключительных ситуаций.**

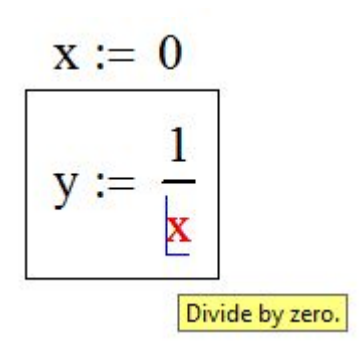

#### on error

$$
f(x) := \begin{cases} \text{return} & \text{Divide by zero}^n \text{ on error } \frac{1}{x} \\ \frac{1}{x} \\ f(5) = 0.2 \\ f(0) = \text{ "Divide by zero"} \end{cases}
$$

## **Оператор on error**

$$
f(x) :=
$$
 return "Деление на нуль" on error  $\frac{1}{x}$   

$$
\frac{1}{x}
$$
  

$$
f(5) = 0.2
$$
 
$$
f(0) = "Деление на нуль"
$$

$$
f(x) := \begin{vmatrix} \frac{1}{x} & \text{if } x \neq 0 \\ x & \text{if } x = 0 \end{vmatrix}
$$
  
"Деление на нуль" otherwise

 $f(0) = "Деление на нуль"$   $f(2) = 0.5$ 

# **Отладка функций**

**Все традиционные среды программирования, как правило, имеют минимум три инструмента отладки**

- **установка контрольных точек;**
- **пошаговое (пооператорное) выполнение программы (трассировка программы);**
- **наблюдение за значениями переменных при выполнении программы.**

**Mathcad (начиная с версии 13):**

▪ **функция trace.**

#### 1. Вывод окна трассировки - Trace Window

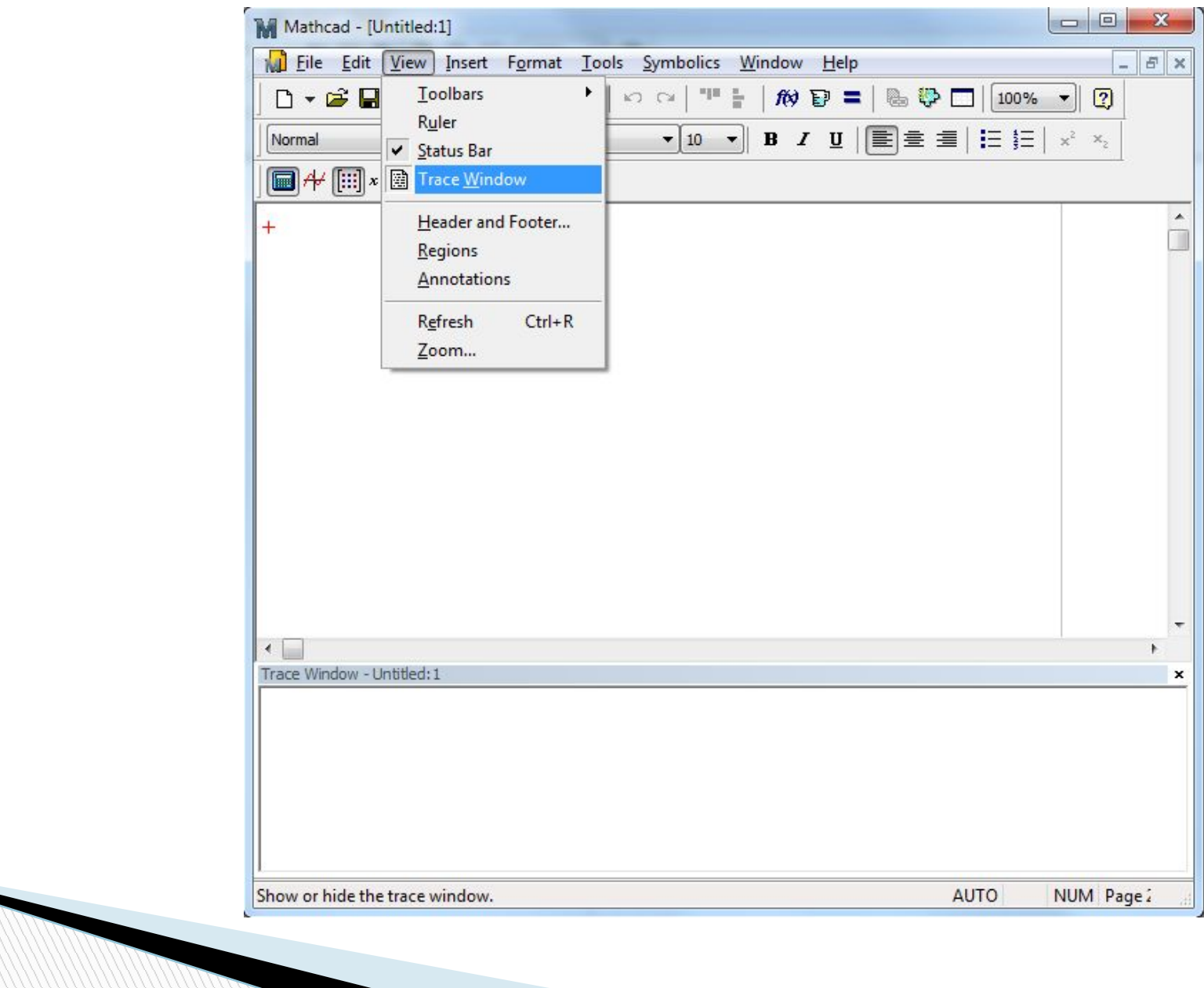

## **2. Включение отладчика**

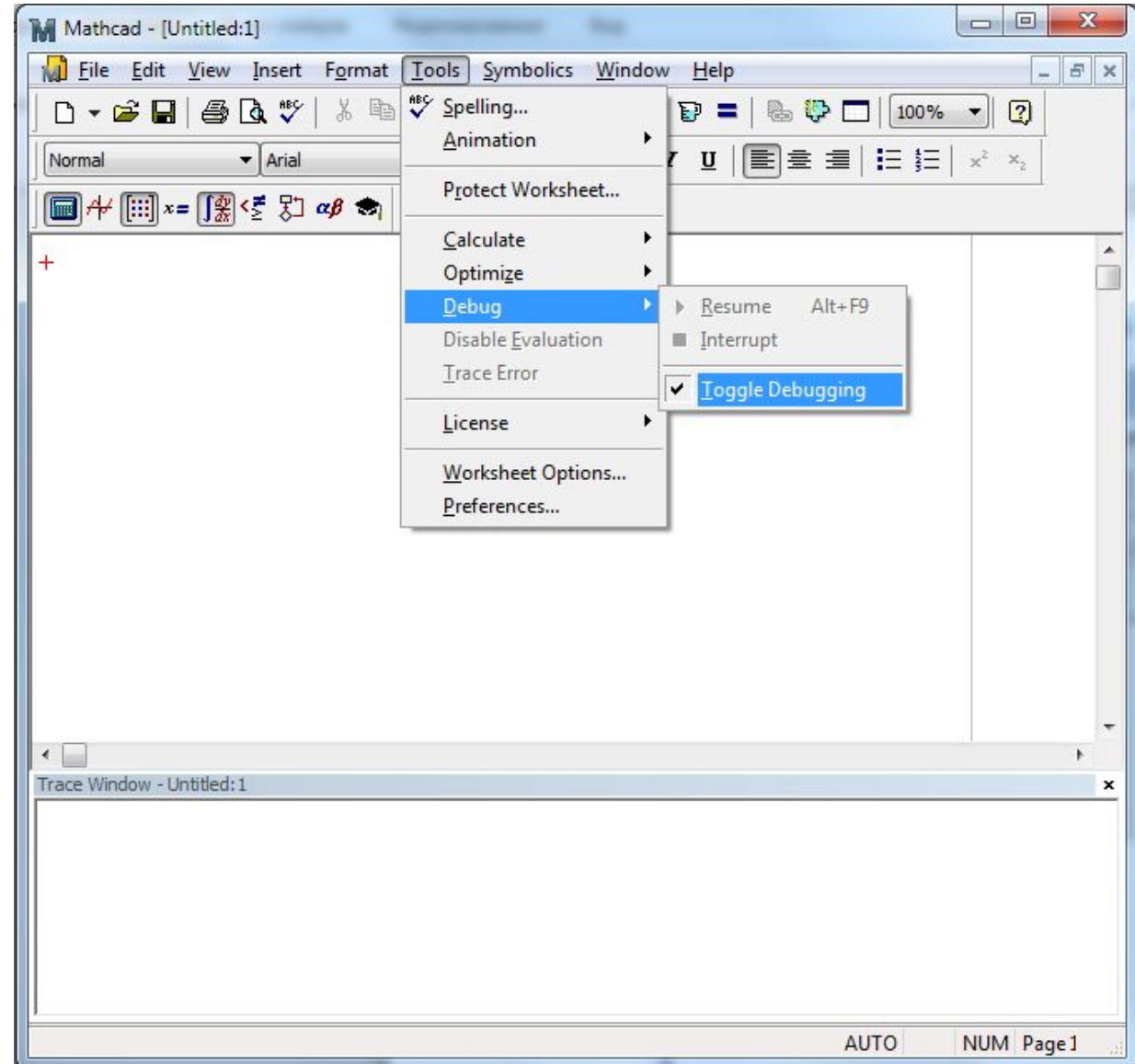

## 3. Использование функции trace

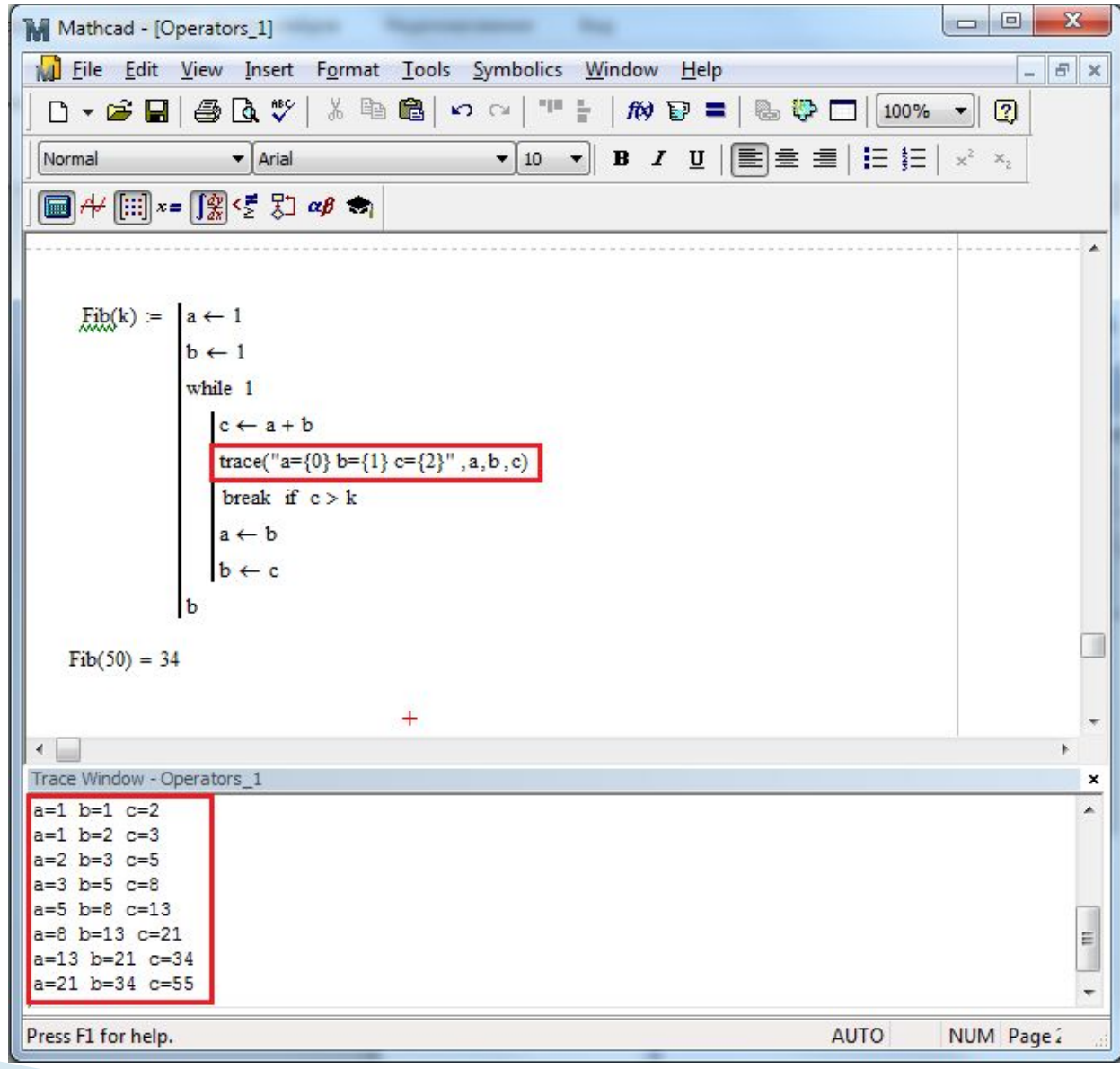

**Физическая модель задачи**

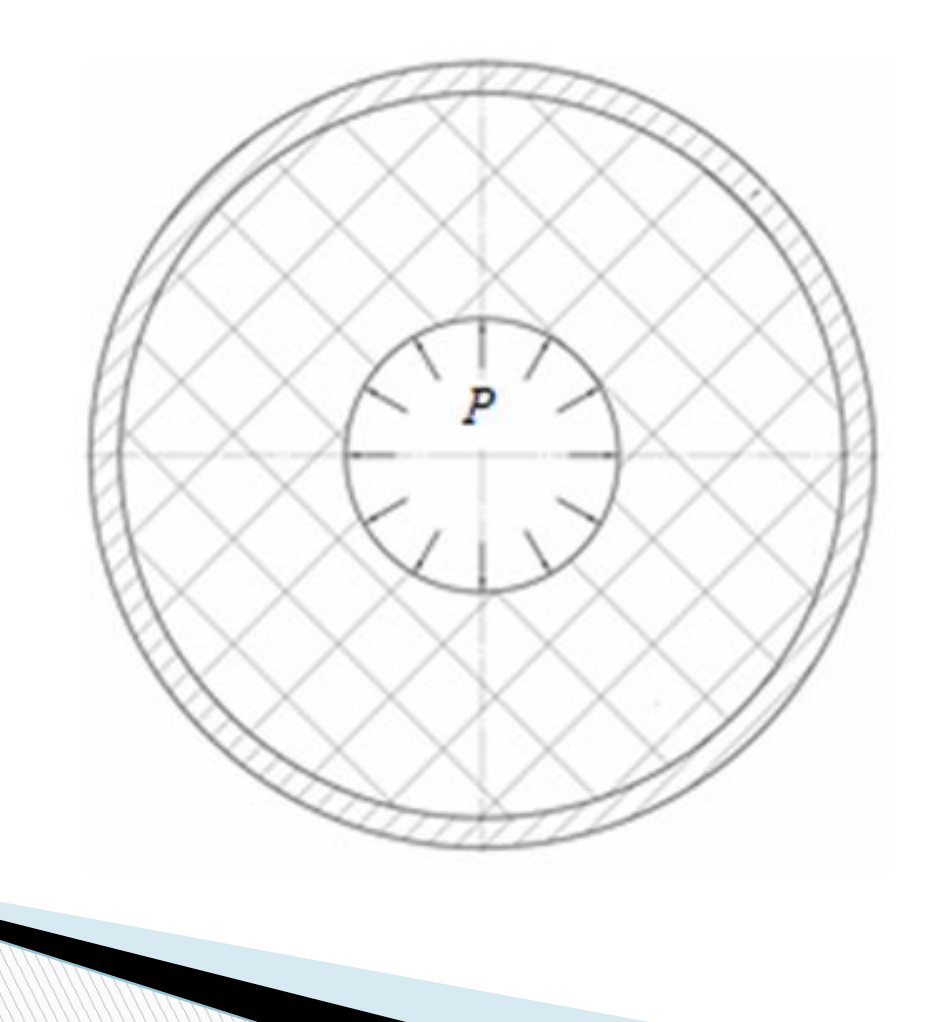

#### **Аналитическое решение**

**The Comment of The Comment of The Comment of The Comment of The Comment of The Comment of The Comment of The Co** 

$$
u = \frac{P(1+\mu)}{E(M^2-1)} \left[ (1-2\mu)r + \frac{b^2}{r} - \frac{2(1-\mu)\left[ (1-2\mu)M^2r + \frac{b^2}{r} \right]}{1+M^2(1-2\mu) + \frac{E}{E_k} \cdot \frac{b}{h}(M^2-1) \frac{1-\mu_k^2}{1+\mu}} \right]
$$

деформации:

$$
\varepsilon_r = \frac{\partial u}{\partial r}; \qquad \varepsilon_\theta = \frac{u}{r}
$$

напряжения:

$$
\sigma_r = \frac{E}{(1+\mu)(1-2\mu)} [(1-\mu)\varepsilon_r + \mu \varepsilon_\theta];
$$
  

$$
\sigma_\theta = \frac{E}{(1+\mu)(1-2\mu)} [\mu \varepsilon_r + (1-\mu)\varepsilon_\theta];
$$
  

$$
\sigma_z = \mu (\sigma_r + \sigma_\theta)
$$

где  $a$  – радиус канала заряда;  $b$  - наружный радиус заряда;  $h$  – толщина оболочки;  $M=\frac{b}{a}$ ; Е - модуль упругости топлива;  $E_k$  – модуль упругости корпуса; µ-коэффициент Пуассона топлива;  $\mu_k$  -коэффициент Пуассона корпуса;

 $P$ -внутреннее давление.

#### Вычисление эквивалентных напряжений в заряде

Эквивалентные напряжения в заряде вычисляются по следующей формуле:

$$
\sigma_{\text{csc}} = \begin{cases}\n\sigma_0 + \frac{3 - \mu_\sigma}{2\sqrt{3 + \mu_\sigma^2}} \sigma_i & \text{npu} \quad \sigma_0 \ge 0 \\
\left( a^* + \frac{b^*}{k + c^*} \right) \frac{3 - \mu_\sigma}{2\sqrt{3 + \mu_\sigma^2}} \sigma_i & \text{npu} \quad \sigma_0 < 0\n\end{cases}
$$

$$
\sigma_0 = \frac{\sigma_1 + \sigma_2 + \sigma_3}{3} - \text{mapogoi terms of } \sigma_1
$$
\n
$$
\sigma_1 > \sigma_2 > \sigma_3 - \text{translike } \text{mapaxkehung};
$$
\n
$$
\mu_{\sigma} = \frac{2\sigma_2 - \sigma_1 - \sigma_3}{\sigma_1 - \sigma_3} - \text{mapa}
$$
\n
$$
\sigma_i = \frac{1}{\sqrt{2}} \sqrt{(\sigma_1 - \sigma_2)^2 + (\sigma_2 - \sigma_3)^2 + (\sigma_1 - \sigma_3)^2} - \text{unferedence to have}
$$

 $\sigma_{\rm xee}$  – эквивалентное напряжение;

$$
k = \frac{2\sqrt{3 + \mu_{\sigma}^2}}{3 - \mu_{\sigma}} \frac{\sigma_0}{\sigma_i};
$$

 $a^*$ ,  $b^*$ ,  $c^*$  – опытные коэффициенты.

На стадии проектировочных расчетов можно принимать:  $a^* = 0.29$ ;  $b^* = -0.21$ ;  $c^* = -0.56$ .

#### **Реализация в Mathcad**

 $M := \frac{b}{-}$  $a := 0.2$  b := 0.6 h := 0.007  $E := 20$   $\mu := 0.495$  $E_k := 38000$   $\mu_k := 0.2$  $P := 10$  $u(r) := \frac{P \cdot (1 + \mu)}{E \cdot (M^2 - 1)} \cdot \left[ (1 - 2\mu) \cdot r + \frac{b^2}{r} - \frac{2(1 - \mu) \left[ (1 - 2\mu) M^2 r + \frac{b^2}{r} \right]}{1 + M^2 (1 - 2\mu) + \frac{E}{E_k} \cdot \frac{b}{h} \cdot (M^2 - 1) \cdot \frac{1 - \mu_k^2}{1 + \mu}} \right]$ 

$$
\varepsilon_{\mathbf{r}}(\mathbf{r}) \coloneqq \frac{\mathbf{d}}{\mathbf{d}\mathbf{r}}\mathbf{u}(\mathbf{r})
$$

$$
\varepsilon_{\theta}(\mathbf{r}) \coloneqq \frac{\mathbf{u}(\mathbf{r})}{\mathbf{r}}
$$

$$
\sigma_{r}(r) := \frac{E}{(1+\mu)(1-2\mu)} \Big[ (1-\mu)\varepsilon_{r}(r) + \mu \cdot \varepsilon_{\theta}(r) \Big]
$$

$$
\sigma_{\theta}(r) \coloneqq \frac{E}{(1+\mu)(1-2\mu)} \Big[ (1-\mu)\varepsilon_{\theta}(r) + \mu \cdot \varepsilon_{r}(r) \Big]
$$

 $\sigma_{Z}(r) := \mu \left( \sigma_{r}(r) + \sigma_{\theta}(r) \right)$ 

$$
\sigma_{\text{ekv}}(r) := \begin{cases}\nsr \leftarrow \sigma_r(r) \\
st \leftarrow \sigma_{\theta}(r) \\
sz \leftarrow \sigma_z(r) \\
\sigma_1 \leftarrow \max(sr, st, sz) \\
\sigma_3 \leftarrow \min(sr, st, sz) \\
\sigma_2 \leftarrow sr + st + sz - \sigma_1 - \sigma_3 \\
a \leftarrow 0.29 \\
b \leftarrow -0.21 \\
c \leftarrow -0.56\n\end{cases}
$$

 $n := 5$ 

$$
\mathbf{r} \coloneqq \mathbf{a}, \mathbf{a} + \frac{\mathbf{b} - \mathbf{a}}{\mathbf{n}} \dots \mathbf{b}
$$

**The Company of Company** 

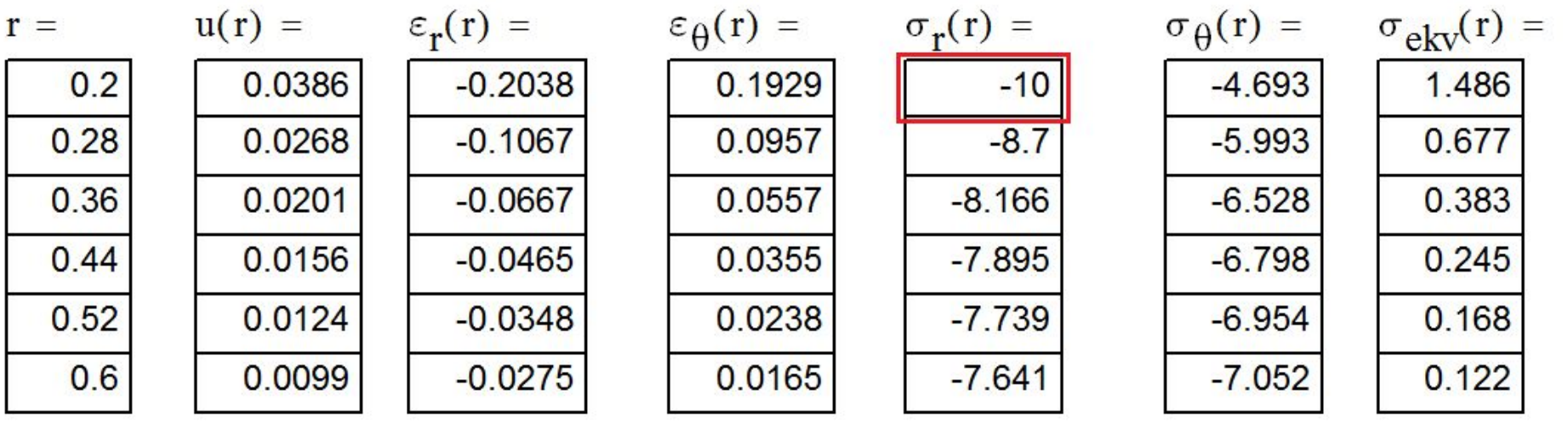

$$
\mathbf{r} \coloneqq \mathbf{a} \,, \mathbf{a} + \frac{\mathbf{b} - \mathbf{a}}{100} \,..\mathbf{b}
$$

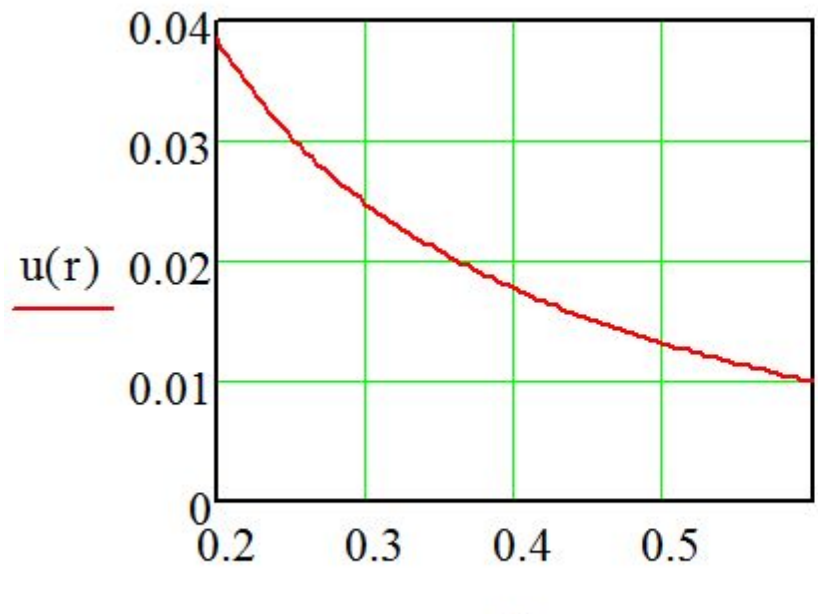

 $\mathbf{r}$ 

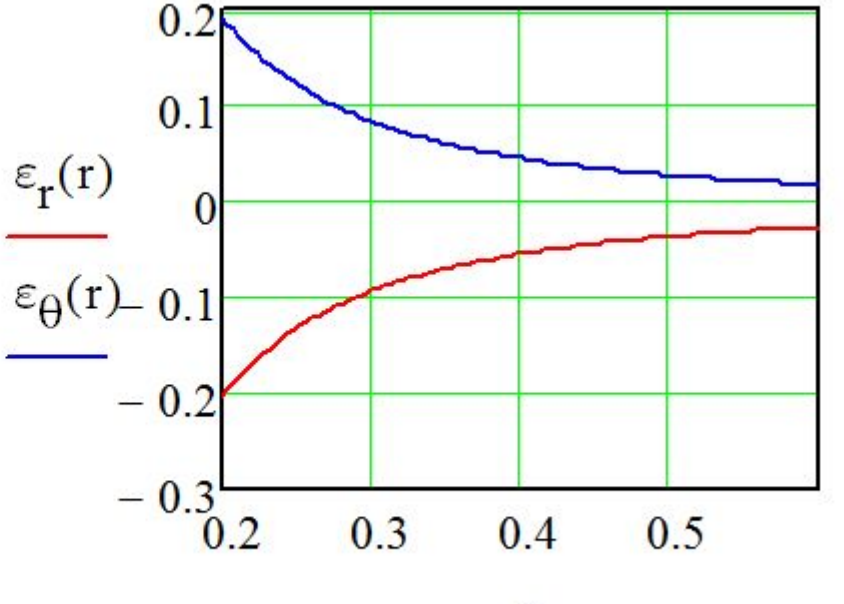

 $\mathbf r$ 

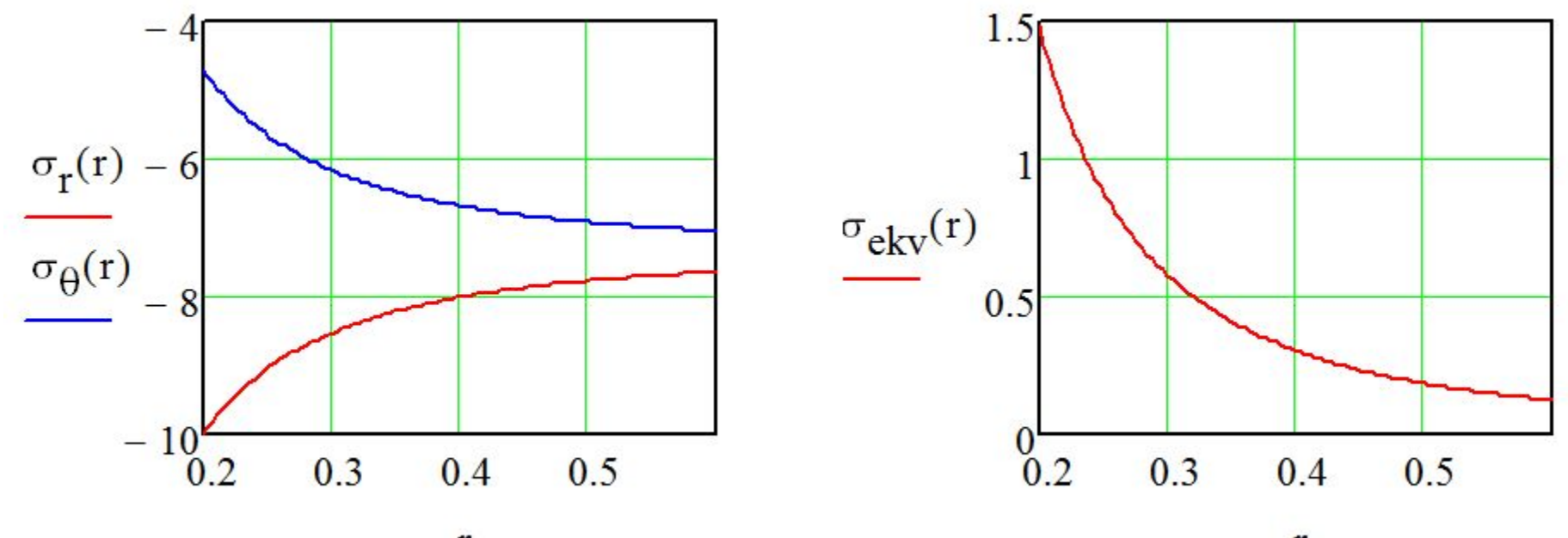

 $\mathbf r$ 

 $\mathbf{r}$ 

#### **Использование закрытых зон в Mathcad**

**Закрытая зона – это часть документа Mathcad, которая присутствует документе, участвует в расчетах, но не видна на экране. Необходимость в создании такой зоны:** 

▪ **нужно уменьшить размер документа;**

▪ **нужно скрыть информацию от посторонних глаз.**

#### **Порядок создания закрытых зон**

#### **1. Создание закрытой зоны**

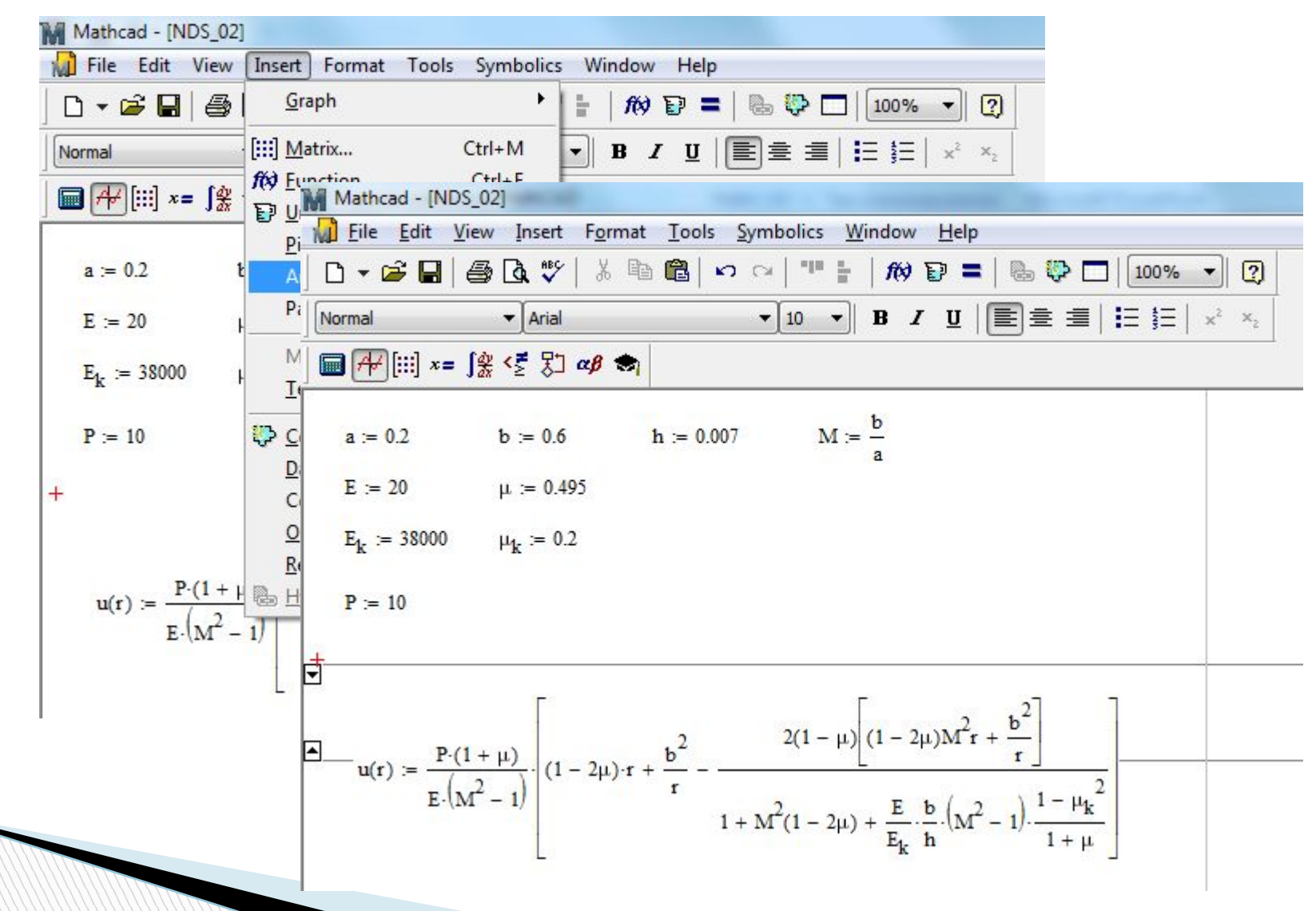

#### **Порядок создания закрытых зон**

#### **2. Указать границы закрытой зоны**

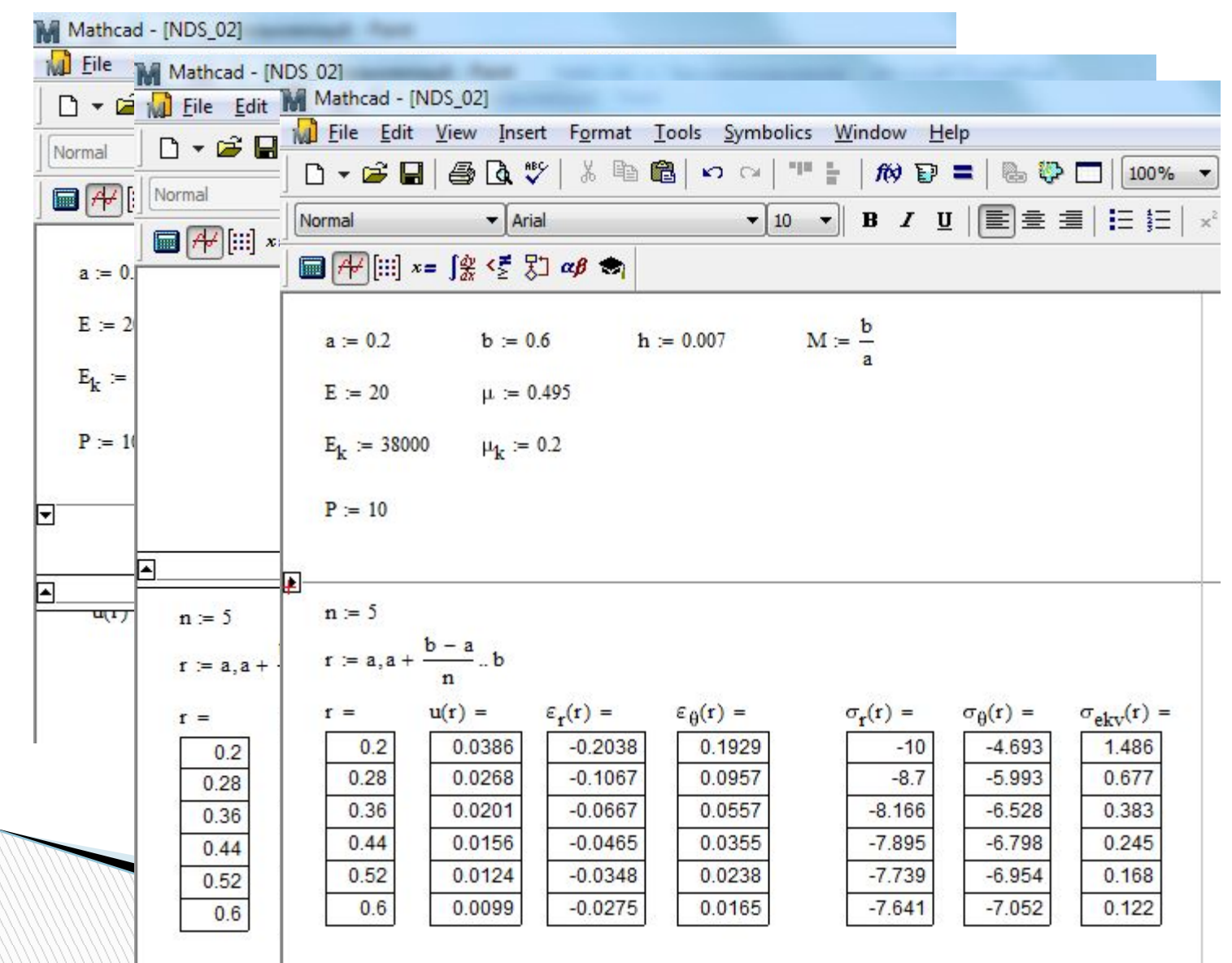

#### **Порядок создания закрытых зон**

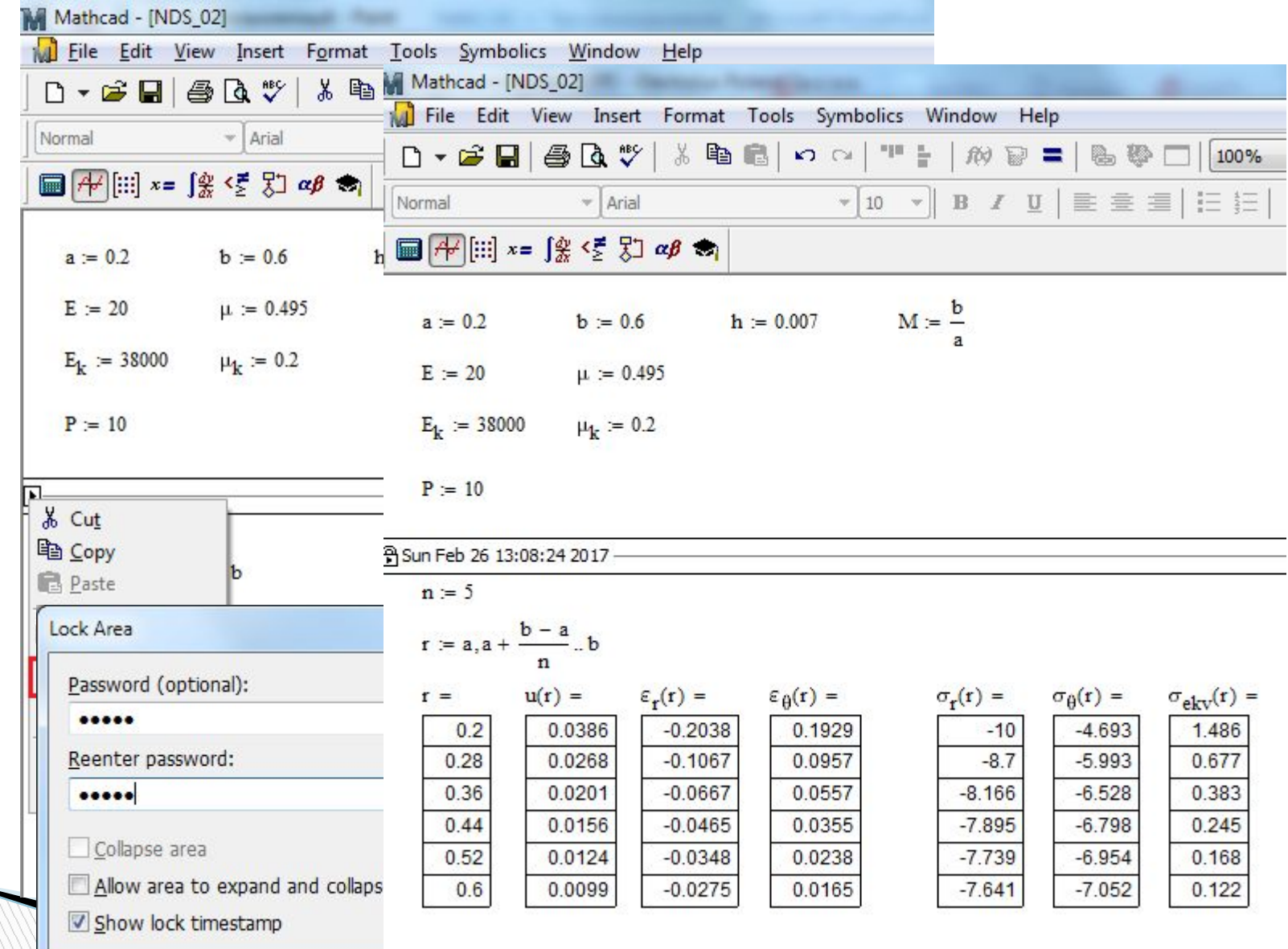

#### **Работа с закрытыми зонами**

**Чтобы** *открыть закрытую зону***, надо дважды щелкнуть левой кнопкой мыши на линии с маркером. Закрытая зона становится открытой и появляется на экране в обрамлении двух линий с маркером.**

**Чтобы** *удалить закрытую зону***, щелкните мышью на одной из линий с маркером, выделив ее, и нажмите клавишу Del.**

**Чтобы** *запретить доступ к закрытой зоне***, вначале закройте ее, затем, щелкнув на линии с маркером правой кнопкой мыши, выберите команду Lock (Запереть). После ввода пароля на линии рядом с маркером появится замок и дата запирания зоны.**

**Для** *открытия запретной зоны* **щелкните правой кнопкой мыши на линии с маркером и в контекстном меню выберите команду Unlock (Отпереть). После ввода пароля зона откроется, замки на линии с маркерами исчезнут.**

# Спасибо за внимание!